## $\Box$  Moj račun

[S pritiskom na gumb](https://navodila.nabis.si/_detail/stran_glava.png?id=analize) se prikažejo zavihki na katerem so je tudi zavihek analize. Analize imajo še podzavihke kjer so različni parametri. Analize so uporabniku vidne glede na dodeljene pravice v sistemu:

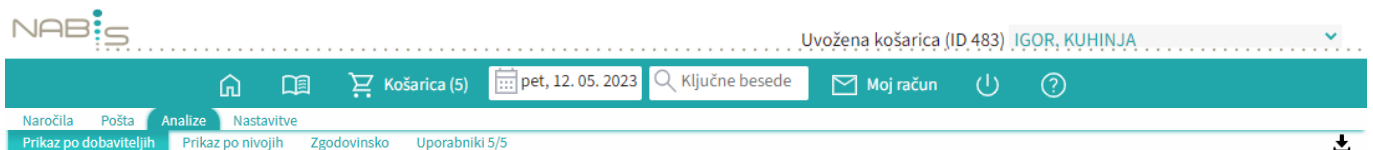

Na zavihku "uporabniki" je možno izbrati različne poslovne enote/osebe za katere imamo ustrezne pravice. Privzeto so vse enote/osebe izbrane.

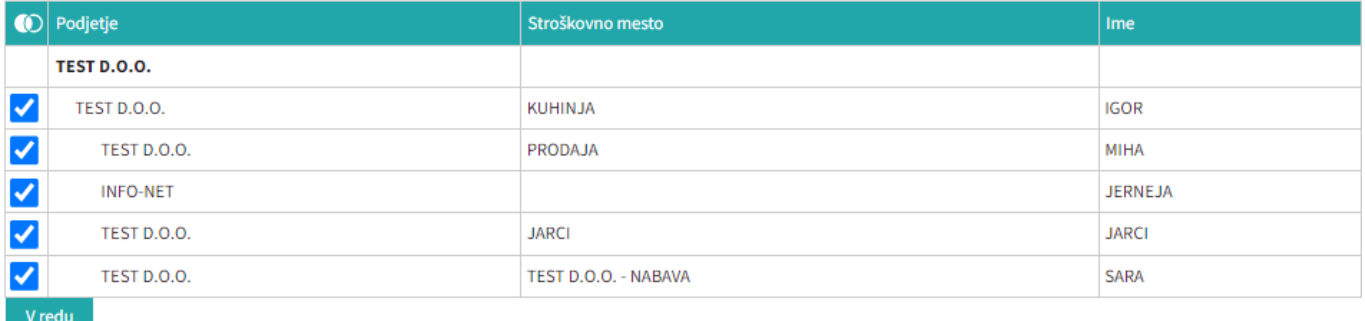

V redu Označimo po potrebi in pritisnemo na

[Izberemo obdobje za katero želimo prikaz podatkov. Podatke lahko pogledamo na več načinov \(po](https://navodila.nabis.si/_detail/stran_glava.png?id=analize) [dobavitelju, skupno vsi dobavitelji, po nivojih materiala\).](https://navodila.nabis.si/_detail/stran_glava.png?id=analize)

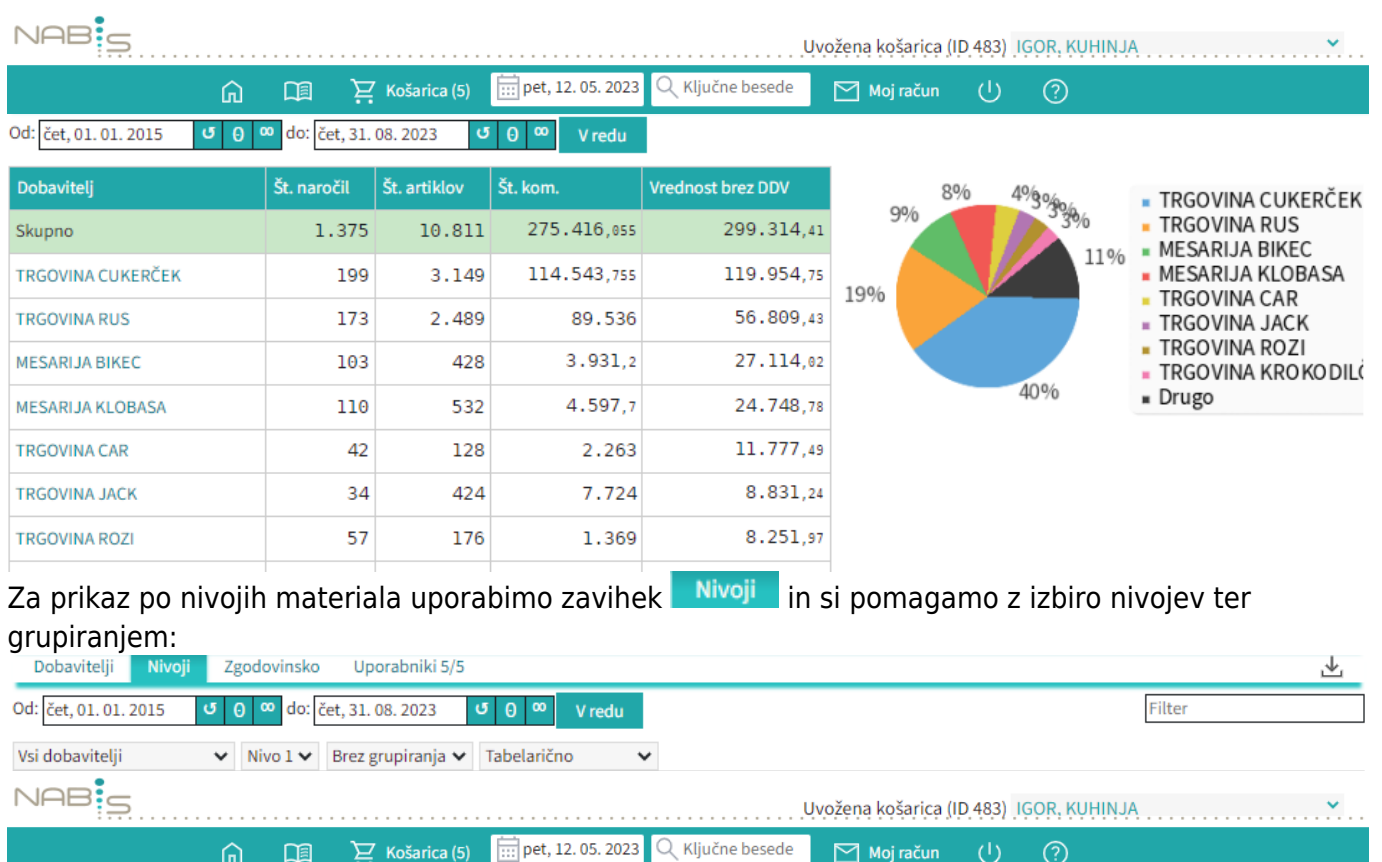

 $\checkmark$ 

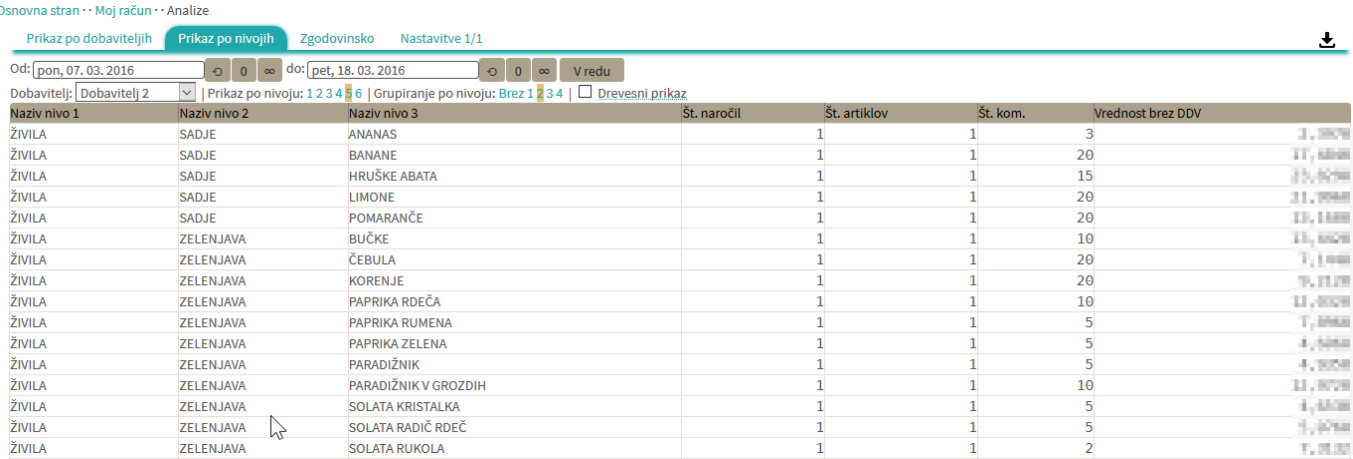

- Lahko uporabljamo različne poglede (navadni prikaz, drevesni prikaz, različne nivoje, združene vsote in podobno)

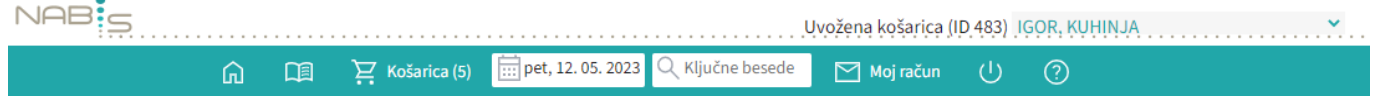

-Spreminjanje pogleda med dobavitelji je omogočeno z menijem Vsi dobavitelji

Zgodovinska analiza omogoča pregled nad vsemi podrobnostmi naročanja. Lahko vidimo kaj smo naročili in kaj je bilo v tistem trenutku cenovno najugodnejše. Zraven datumskega razpona lahko določimo še prikaz vseh izdelkov (osnovna nastavitev je da pokaže samo tiste, ki niso bili naročeni po najnižji ceni) ali prikaz večih podatkov (stolpcev). Za zadnji dve nastavitvi imamo na voljo dva polja, Označimo (obkljukamo): Ø Prikaži 0% Ø Prikaži vse stolpce

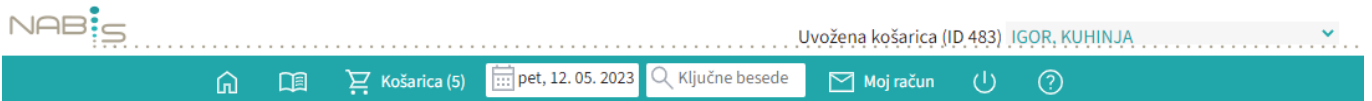

From: <https://navodila.nabis.si/>- **Nabis navodila za uporabo**

Permanent link: **<https://navodila.nabis.si/analize?rev=1493402710>**

Last update: **2017/05/06 20:29**